# Production version of BM@N **Geometry Database**

Akishina E.P.<sup>1</sup>, <u>Alexandrov E.I.<sup>1</sup></u>, Alexandrov I.N.<sup>1</sup>, Chebotov A.I.<sup>1</sup>, Filozova I.A.<sup>1</sup>, Gertsenberger K.V.<sup>1</sup>, Ivanov V.V. <sup>1</sup>

1 JINR, Dubna

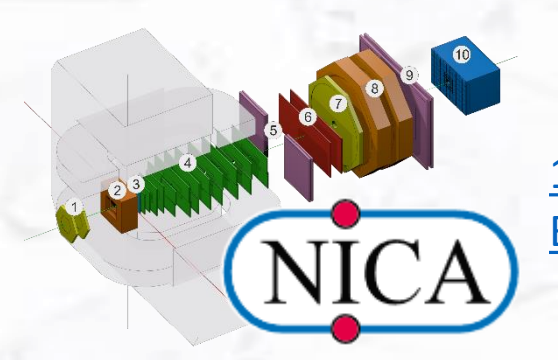

12th Collaboration Meeting of the [BM@N, 12-18 May 2024](https://indico-hlit.jinr.ru/event/129/)

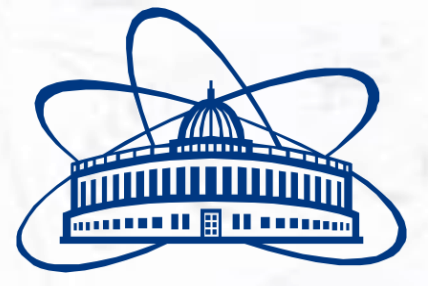

**Joint Institute for Nuclear Research**

### **General architecture of the Geometry Information System**

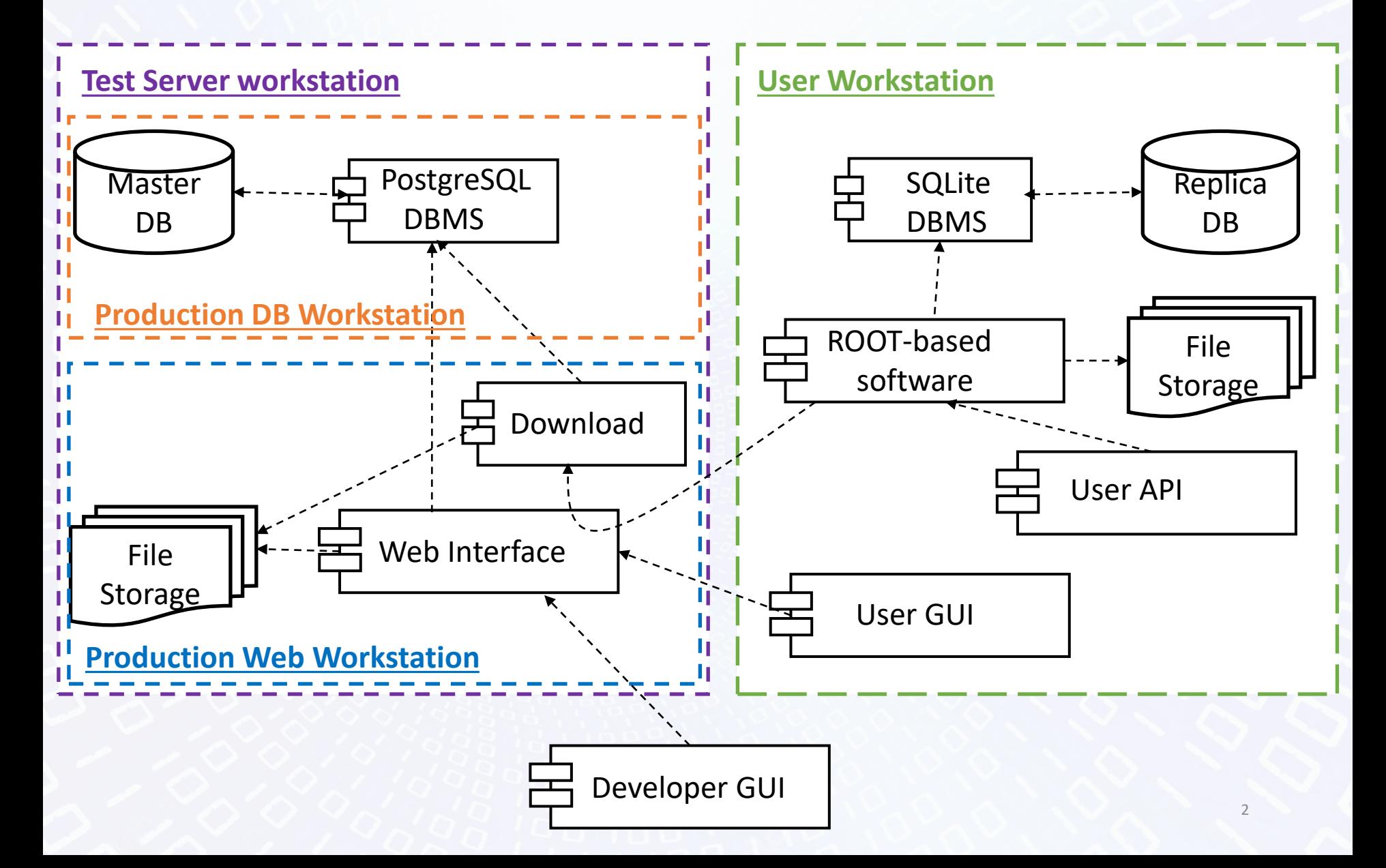

### **Production computers for BM@N Geometry Database**

### • DB Server

- Proxmox container
- bmn-geodb.he.jinr.ru
- 4 cores
- 8 GB RAM
- 30GB SSD
- AlmaLinux 9
- PostgreSQL 14

### • WEB Server

- Virtual Machine
- Bmn-web.jinr.ru
- 16 cores
- 32 GB RAM
- 200 GB SSD
- Ubuntu 22.04.4

### **New Installation**

- Git: [https://git.jinr.ru/nica\\_db/geo\\_platform](https://git.jinr.ru/nica_db/geo_platform)
- Use common installation of BM@N services
- Support separate install DB and web
- Support install in Docker
- Support Keycloak authentication
- Downgrade requirements of additional software
	- Was FairSofr
	- Now only ROOT
- Install additional software (ROOT) while first starting the Web service

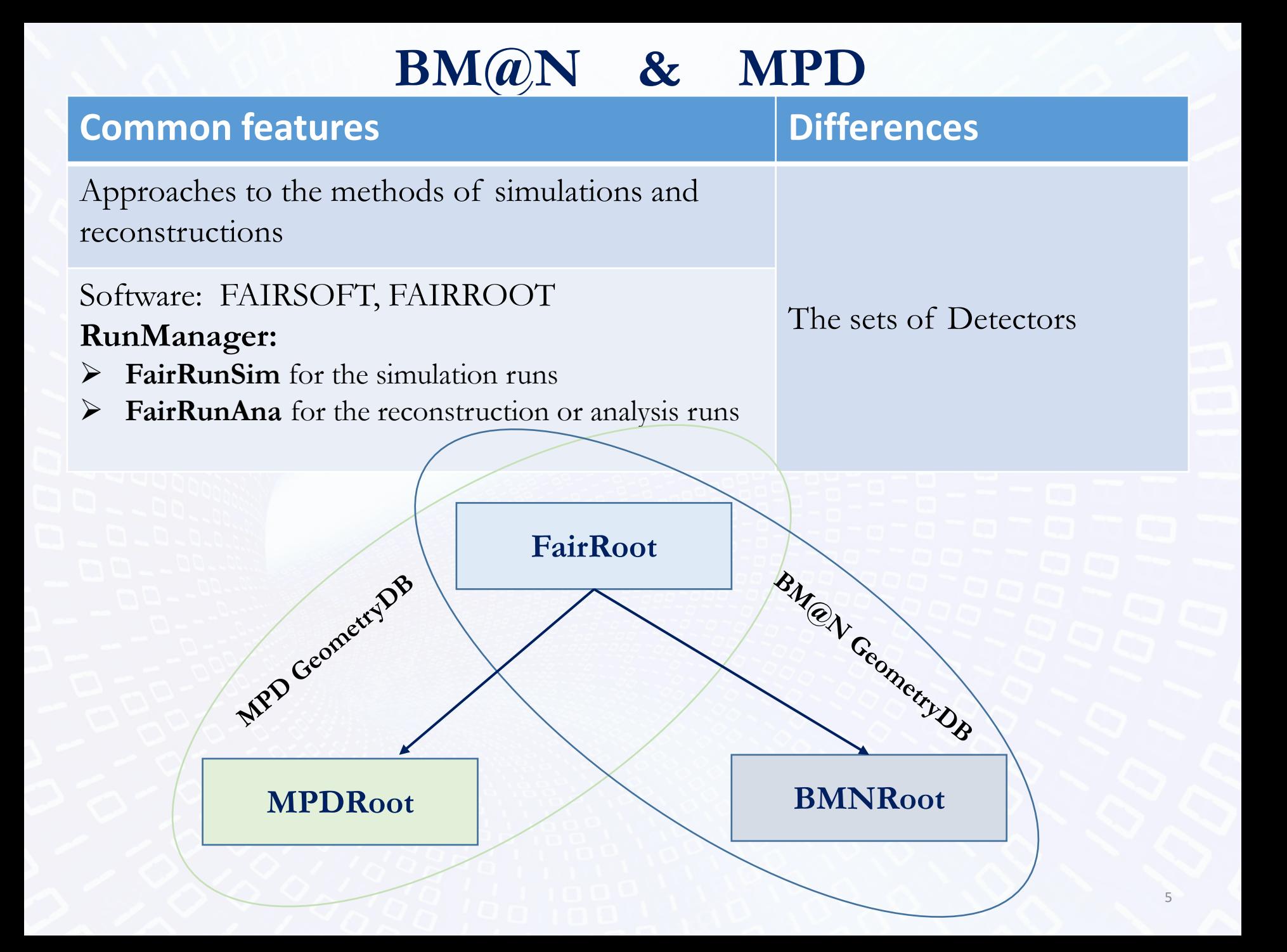

### **Setup Structure**

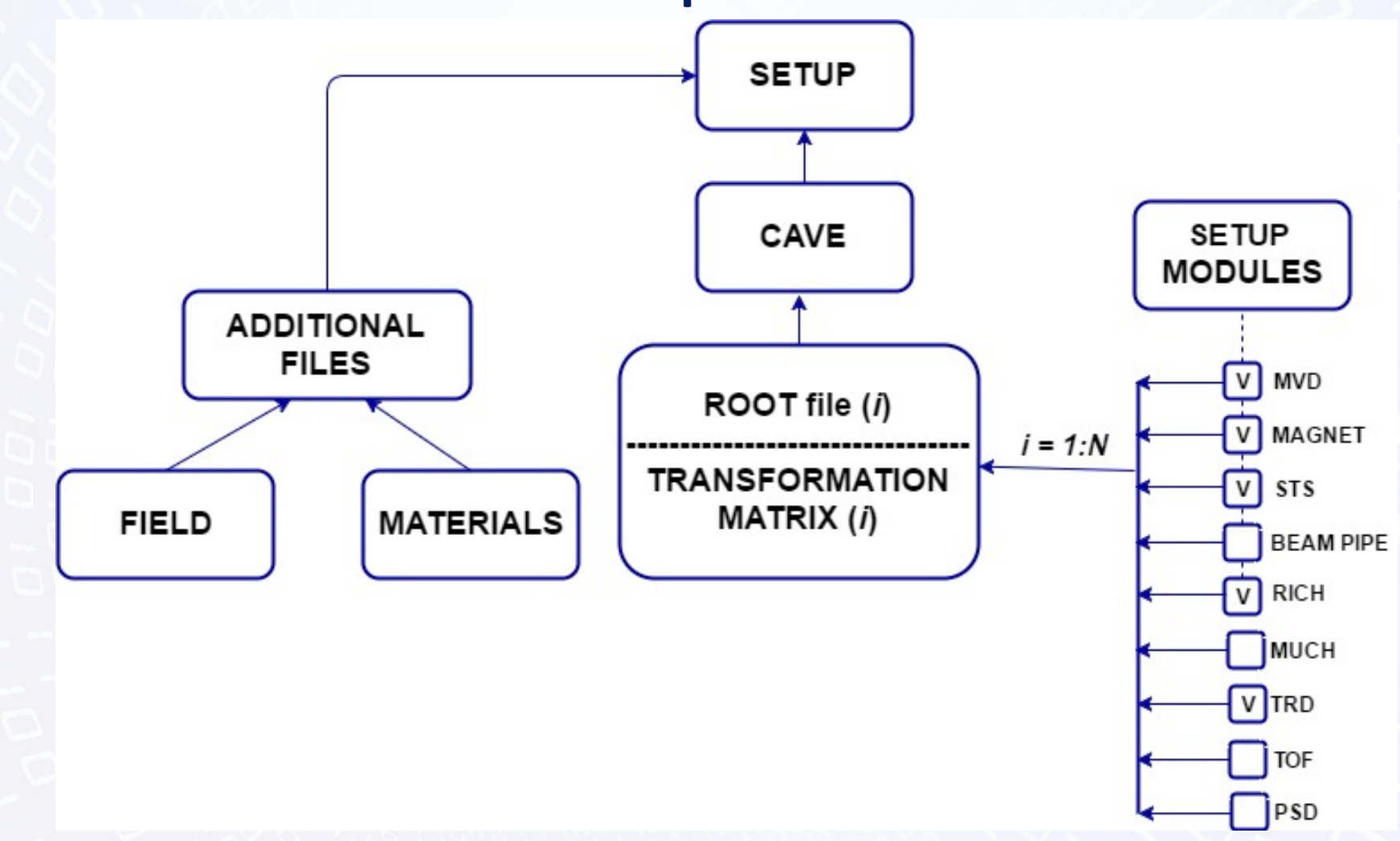

## **Geometry Setups**

 $\mathbf{a}$  and  $\mathbf{a}$  and  $\mathbf{a}$  and  $\mathbf{a}$ 

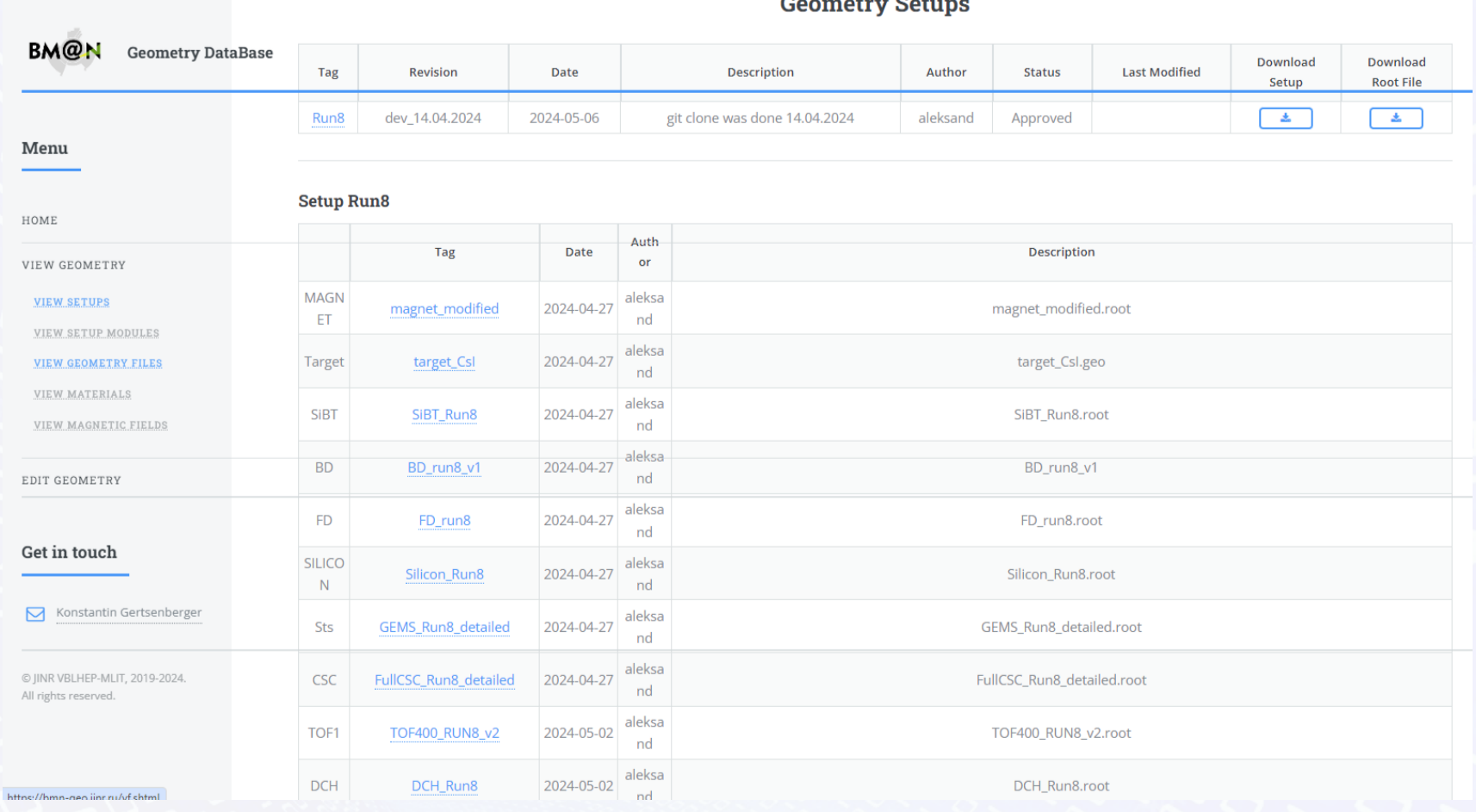

Tags: Revisions: run8 dev\_14.04.2024

### **Create/Edit module**

#### **Create new module**

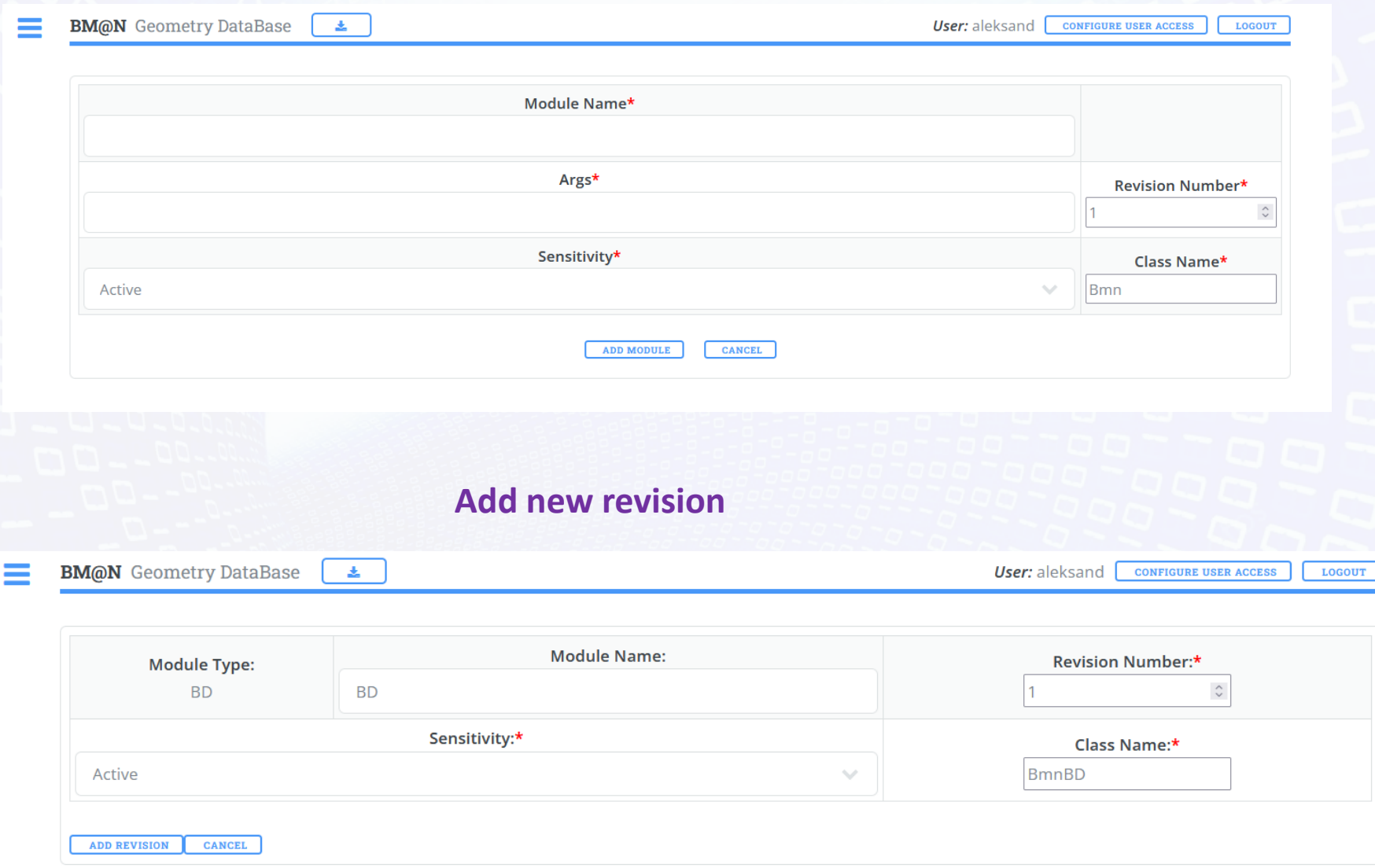

# **Add new geometry file**

#### **Geometry Files**

You can edit the Description field. A new value is saved when the focus is lost.

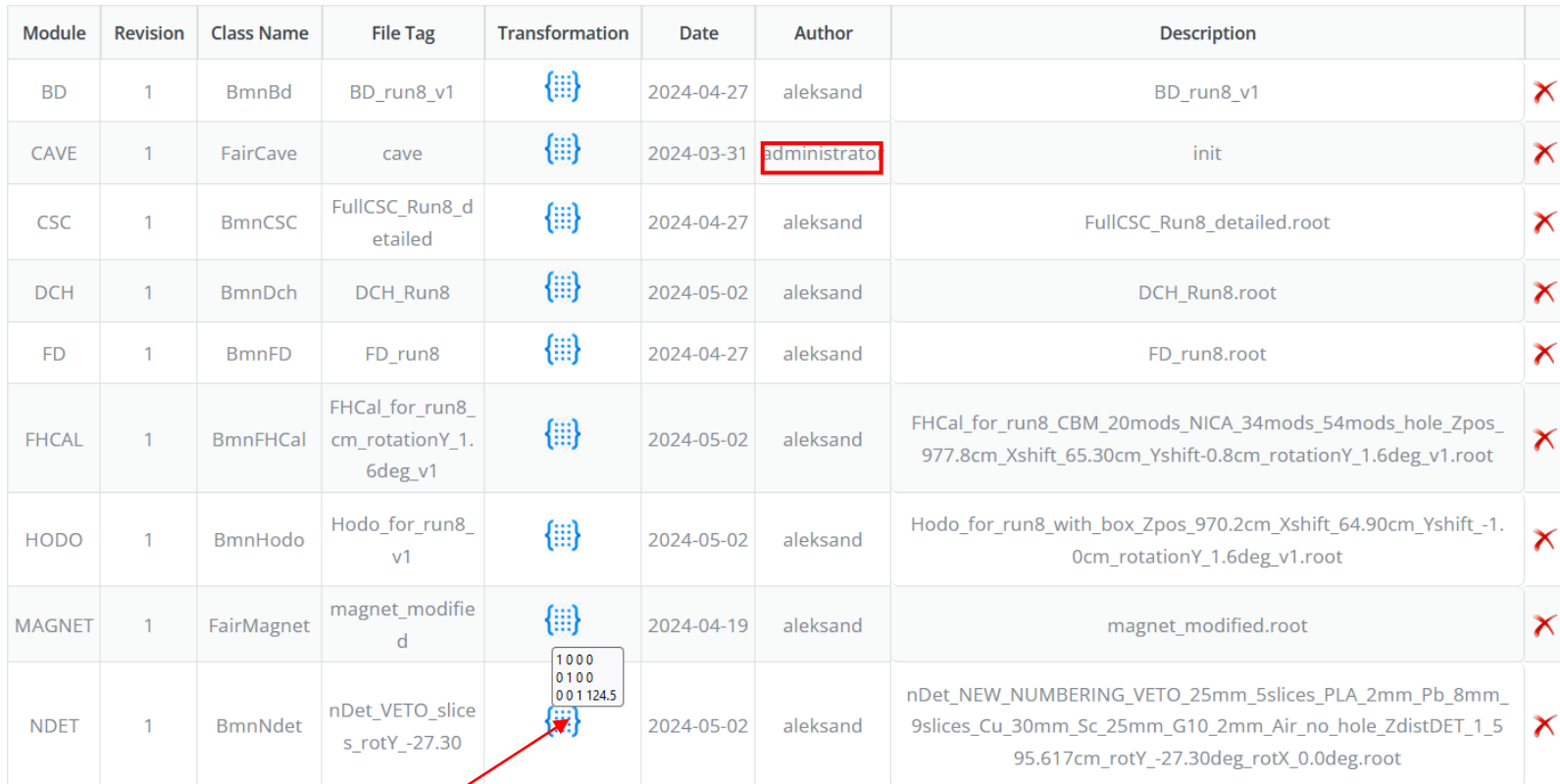

#### Transformation Matrix

From create\_rootgeom\_MAGNET.C: top->AddNode(MagnetContainerV, 0, new TGeoTranslation(XMagnetPos, YMagnetPos, ZMagnetPos));

9

New

**CREATE NEW FILE** 

### **Create/Edit setup module**

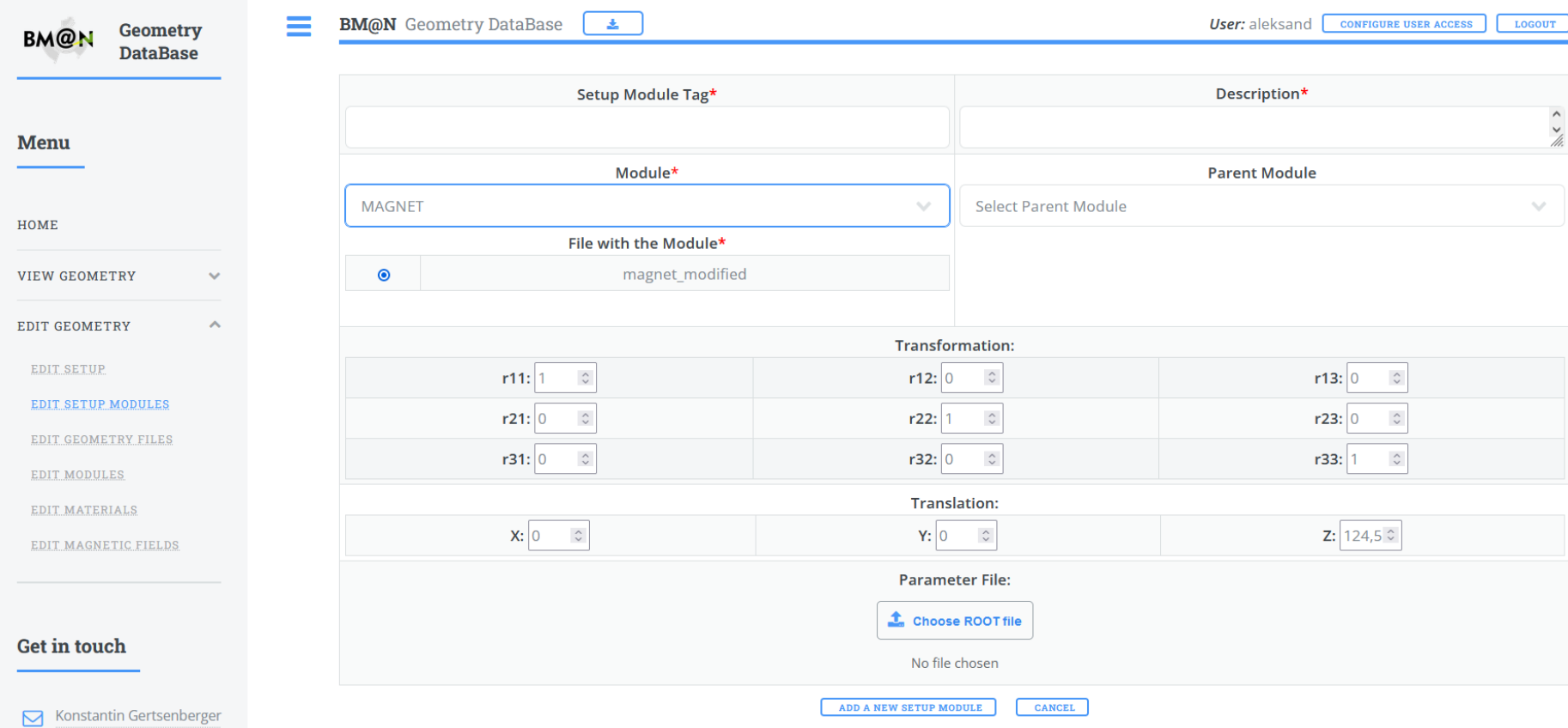

### **Geometry of Run8**

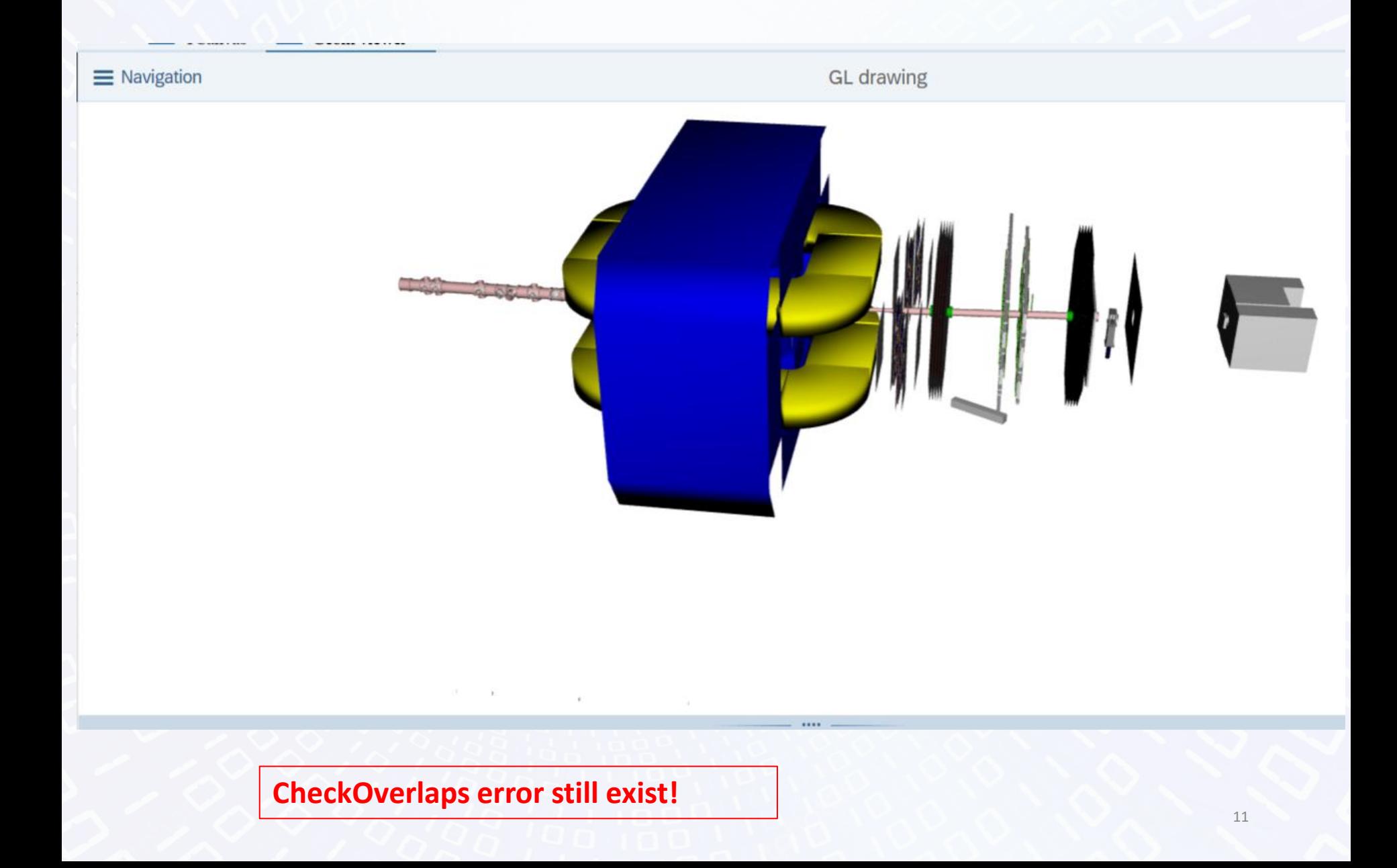

### **Verification geometry of Run8**

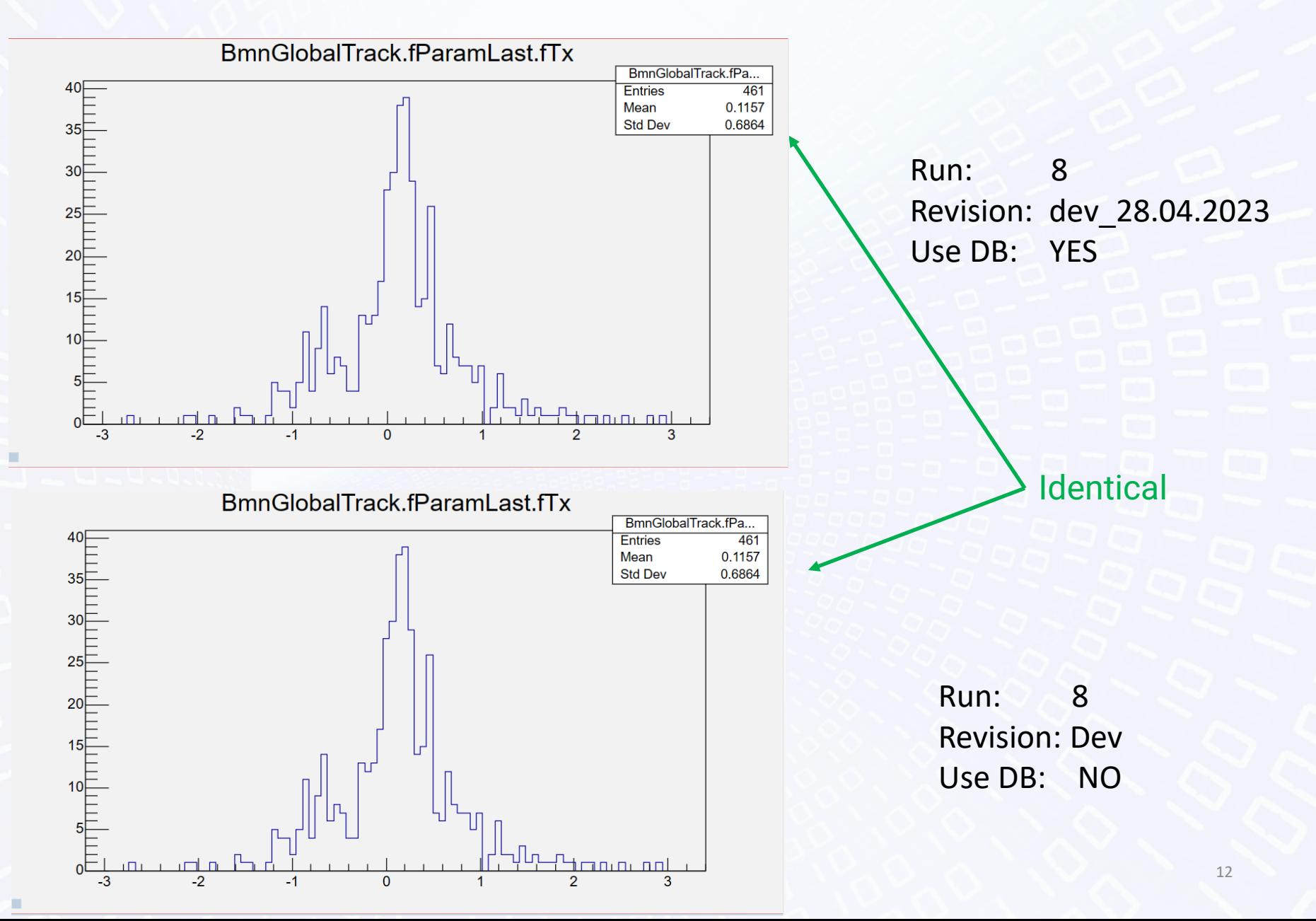

## **Examples of using**

# •Change run\_sim\_bmn.C

//geometry(fRun); // load BM@N geometry

GeoSetup\* gSetup = GeoSetup::Instance();

gSetup->loadSetupToFairRunSim("Run8");

Get/load magnetic field data for BmnFieldMap

FairField\* sField = gSetup->getMagneticField(scale); fRun->SetField(sField);

OR

const char\* pathToMagnetField= gSetup->getMagneticFieldPath();

# •Get Parameter file

// at the moment it is only possible to get the full path to the file, because there is no general use case

gSetup->getParFilePath("csc");

# Next steps

### • **User GUID**

•**Implement** REST API service for communication with the Geometry Database